# **UK LINK MANUAL**

# **FILE TRANSFER DEFINITION**

**May 2017**

 $\mathbf{L}$ 

# **Version 13 For Approval**

**Page 1 Version 13 FOR APPROVAL Issue Date: May 2017 Impl<sup>n</sup> : 31st July 2017**

Rachel Hinsley 3/5/2017 16:26

David Addison 22/2/2017 12:17

**Deleted:** ... [1]

Rachel Hinsley 2/5/2017 09:19 **Deleted: Copyright all rights reserved** David Addison 8/12/2016 21:25 **Deleted: 2** David Addison 8/12/2016 21:25 **Deleted: 06/07/** Rachel Hinsley 2/5/2017 17:06 **Deleted: March** David Addison 29/12/2016 19:38 **Deleted: 2016** Rachel Hinsley 2/5/2017 17:07 **Deleted: June**  David Addison 8/12/2016 21:25 **Deleted: 12/08/2016** Rachel Hinsley 2/5/2017 09:18 **Deleted: Copyright Notice** . <u>... [2]</u>

Rachel Hinsley 2/5/2017 17:07 **Formatted:** Superscript

**Deleted: June**

#### **VERSION CONTROL**

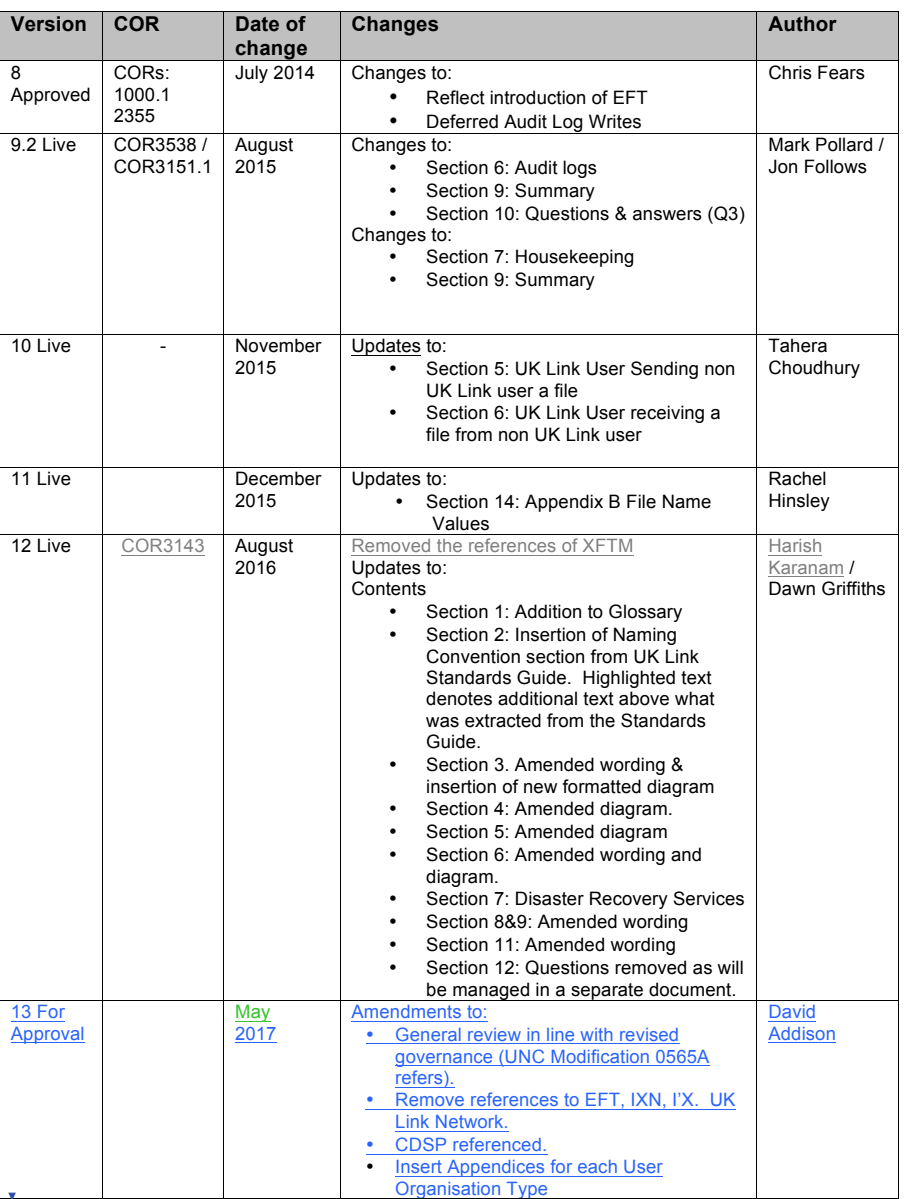

Rachel Hinsley 2/5/2017 09:19 **Deleted: Copyright all rights reserved** David Addison 8/12/2016 21:25 **Deleted: 2** David Addison 8/12/2016 21:25 **Deleted: 06/07/** Rachel Hinsley 2/5/2017 17:06 **Deleted: March** David Addison 29/12/2016 19:38 **Deleted: 2016** Rachel Hinsley 2/5/2017 17:07 **Deleted: June**  David Addison 8/12/2016 21:25 **Deleted: 12/08/2016** Rachel Hinsley 2/5/2017 17:03 **Deleted:** . <u>... [3]</u>

Rachel Hinsley 2/5/2017 17:07 **Formatted:** Superscript

**Page 2 Version 13 FOR APPROVAL Issue Date: May 2017 Impl<sup>n</sup> : 31st July 2017**

# **TABLE OF CONTENTS**

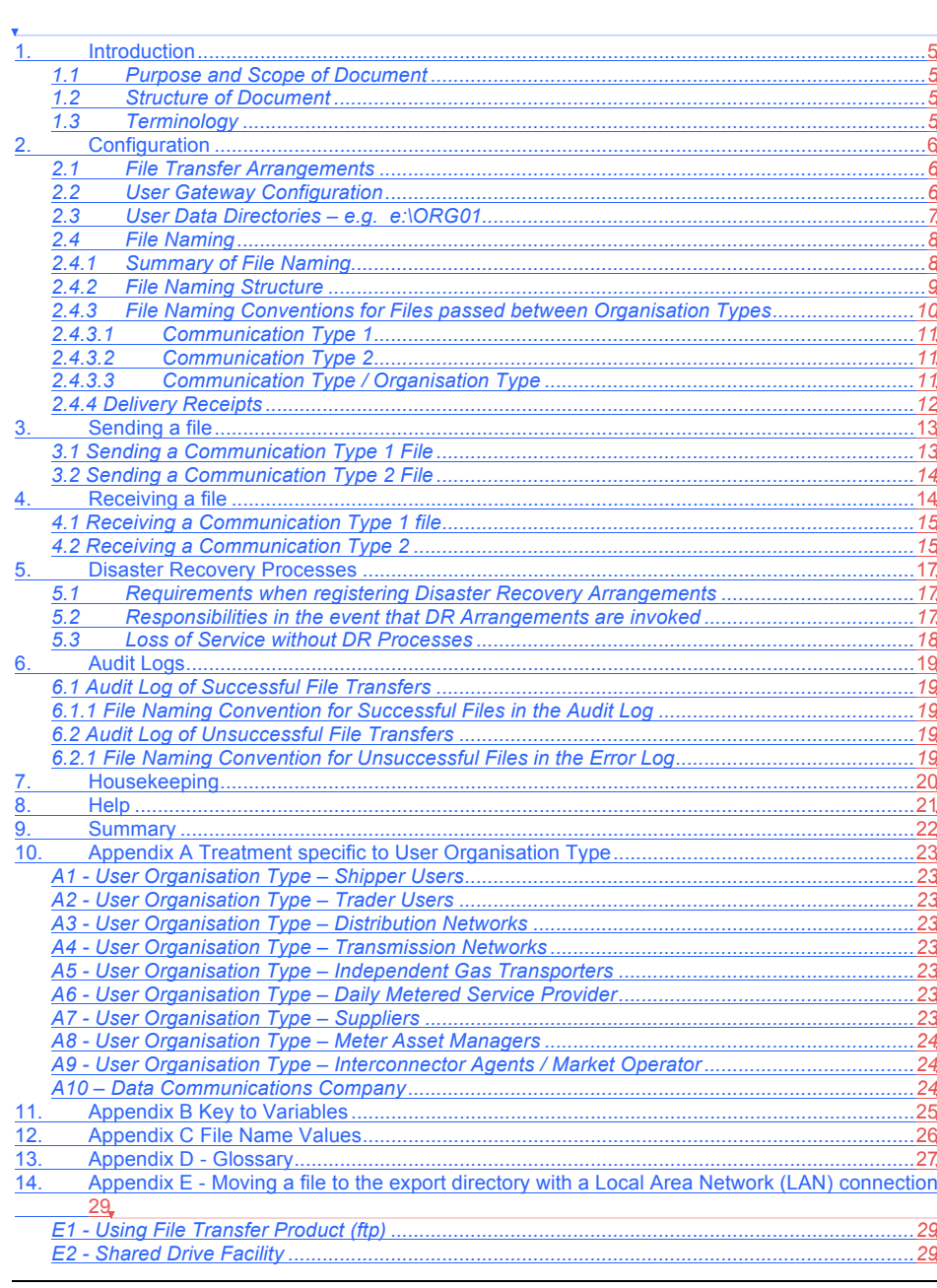

**Page 3 Version 13 FOR APPROVAL Issue Date: May 2017 Impl<sup>n</sup> : 31st July 2017**

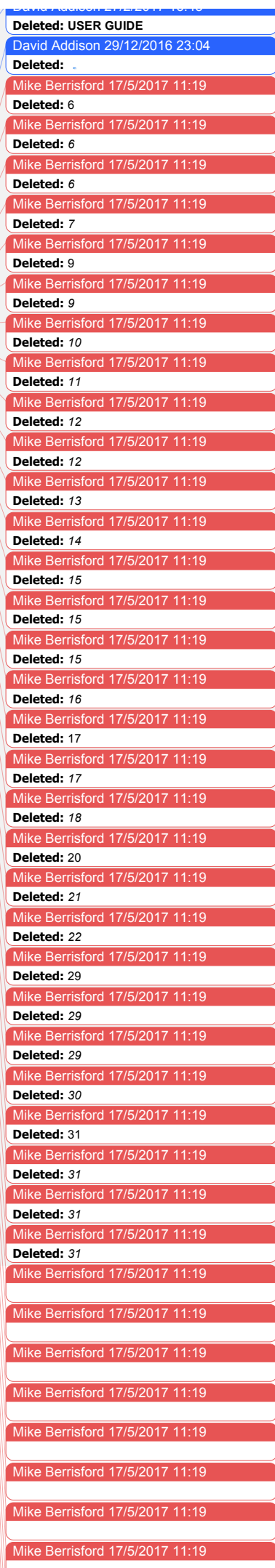

Mike Berrisford 17/5/2017 11:19

#### 15. Appendix F - Moving from the import directory with a LAN Connection ..................................30 *F1 - Using ftp .................................................................................................................................30 F2 - Shared Drive Facility ..............................................................................................................30*

#### David Addison 27/2/2017 16:43 **Deleted: USER GUIDE**

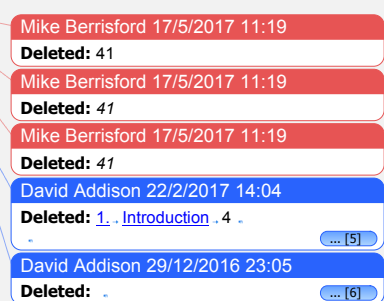

Rachel Hinsley 2/5/2017 09:19 **Deleted: Copyright all rights reserved** David Addison 8/12/2016 21:25 **Deleted: 2** David Addison 8/12/2016 21:25 **Deleted: 06/07/** Rachel Hinsley 2/5/2017 17:06 **Deleted: March** David Addison 29/12/2016 19:38 **Deleted: 2016** Rachel Hinsley 2/5/2017 17:07 **Deleted: June**  David Addison 8/12/2016 21:25

**Deleted: 12/08/2016**

Rachel Hinsley 2/5/2017 17:07

**Formatted:** Superscript

**Page 4 Version 13 FOR APPROVAL Issue Date: May 2017 Impl<sup>n</sup> : 31st July 2017**

#### **1. Introduction**

the part of the user.

## **1.1 Purpose and Scope of Document**

The purpose of this document is to describe the method for **Users (UK Link Users** and **External UK Link Users)** exchange files with other Users, including the **Central Data Services Provider (CDSP)**, using the **UK Link Network**. The quide assumes some familiarity with Microsoft® Windows and the running of DOS commands on

This guide describes the principles of the UK Link Network and the procedures that Users should follow when conveying a **Communication** to and from another User using the UK Link Network. Such Communications and **messages** include **Code Communications** between UK Link Users and **UK Link Communications** between External UK Link Users and UK Link Users.

Any exclusions, or where specific treatment is necessary for a particular **User Organisation Type**, are defined in Appendix A.

This document covers External UK Link Users who may use the UK Link Network as a consequence of entering into a **UK Link User Agreement** or accessing **Third Party Services** with the CDSP.

#### **1.2 Structure of Document**

Section 2 describes the overall hardware/software configuration and file naming convention supporting file transfers.

Sections 3 and 4 discuss how a User sends and receives files.

Subsequent sections discuss contingency and housekeeping arrangements, audit logs, and where to go for help.

Appendix A defines treatment specific to a User that interacts with the CDSP via the UK Link Network.

Appendix B lists the variables involved if Users use the TCP/IP-based file transfer protocol (ftp).

Appendix  $C$  lists the values of the environment and priority indicators in the file name.

Appendix D provides the Glossary of terms used specifically in this document.

Appendix E and F provide Users with guidance in respect to moving files to export and import directories using recognised file transfer protocols. This is provided to assist Users. This does not form part of the UK Link Manual.

# **1.3 Terminology**

This user guide adopts the terminology used in General Terms Section D of the Uniform Network Code for UK Link. Terms used within this document are as defined in the Uniform Network Code and the Data Services Contract. Additional terms are defined in the Glossary forming Appendix D of this document to assist the reader.

**Page 5 Version 13 FOR APPROVAL Issue Date: May 2017 Impl<sup>n</sup> : 31st July 2017**

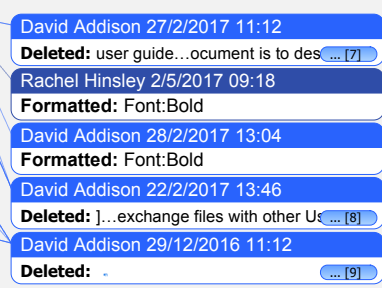

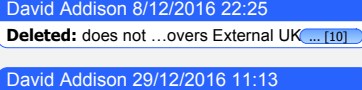

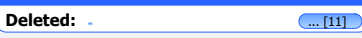

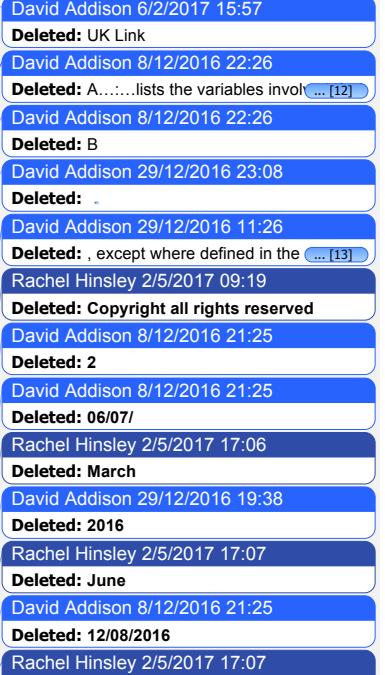

**Formatted:** Superscript

## **2. Configuration**

# **2.1 File Transfer Arrangements**

Each User (UK Link User and External UK Link User) has a [**User Gateway (Gateway)]** located at their premises or has a hosting agreement in place. Each Gateway has relevant directories loaded onto it by the CDSP and these directories are accessed as shown in the following diagram.

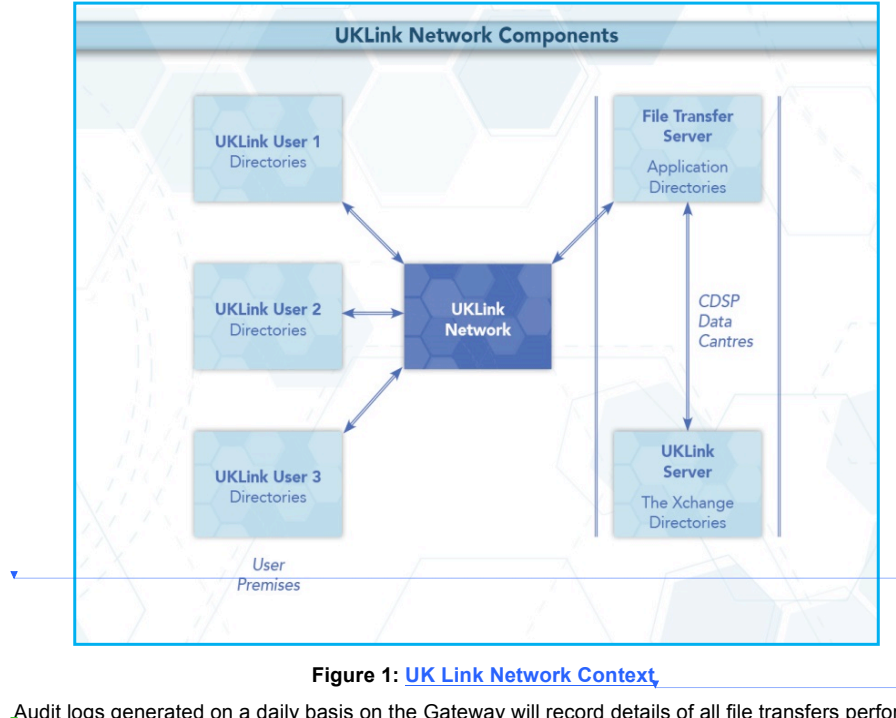

Audit logs generated on a daily basis on the Gateway will record details of all file transfers performed through the UK Link Network. These are explained in more detail in Section 6.

# **2.2 User Gateway Configuration**

There are a number of directories configured onto each User Gateway. The structure of these directories is shown in the following diagram and further explained in section 2.3.

**Page 6 Version 13 FOR APPROVAL Issue Date: May 2017 Impl<sup>n</sup> : 31st July 2017**

David Addison 27/2/2017 16:43 **Deleted: USER GUIDE**

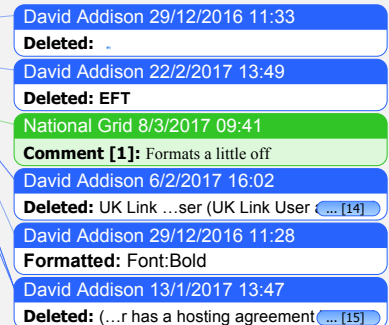

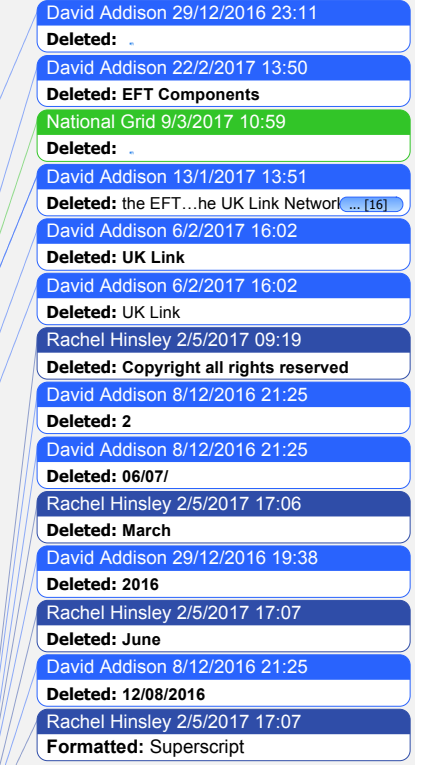

David Addison 27/2/201 **Deleted: USER GUIDE**

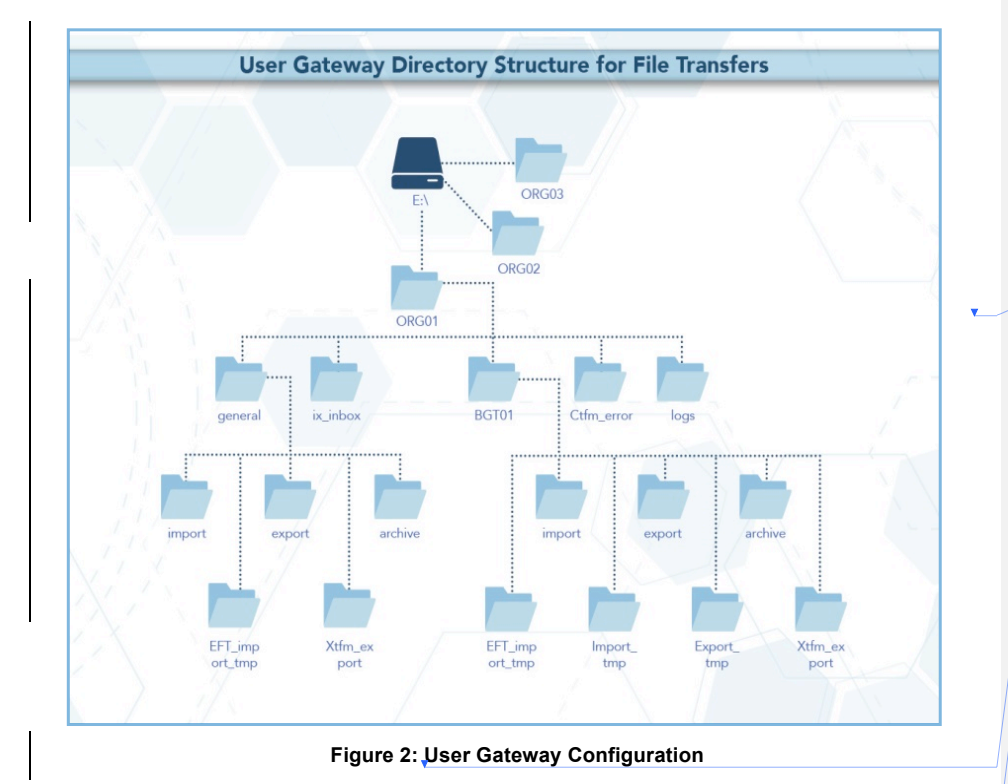

# **2.3 User Data Directories – e.g. e:\***ORG01*

The directories for sending and receiving files are located on the E: drive of the User Gateway under e:/*ORG01. ORG* will be the 3 letter User short code assigned by the CDSP, and 01 is a number assigned to the node by the CDSP for unique identification purposes. Throughout this document *ORG01* is used as the example node.

These directories will hold the incoming (*import*), outgoing (*export*), and archived (*archive*) files. There is also a directory (*cftm\_error*) to hold invalid files that the User has attempted to send.

All activities performed by the file transfer mechanism will be recorded in audit logs in the *logs* directory. The content of the daily audit logs are discussed in more detail in Section 6.

In addition, there is a staging directory, the *ix\_inbox*. Files to be sent should be copied to the *ix\_inbox*  directory, then must be moved or renamed to the *export* directory. This latter step is required to prevent transferring a file that has only been partially created. Refer to Section 3 for further details.

The interrelationship of these directories will be shown in subsequent sections. Access to the directories, and to the files within them, are shown within the following table.

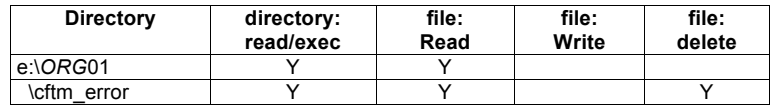

**Page 7 Version 13 FOR APPROVAL Issue Date: May 2017 Impl<sup>n</sup> : 31st July 2017**

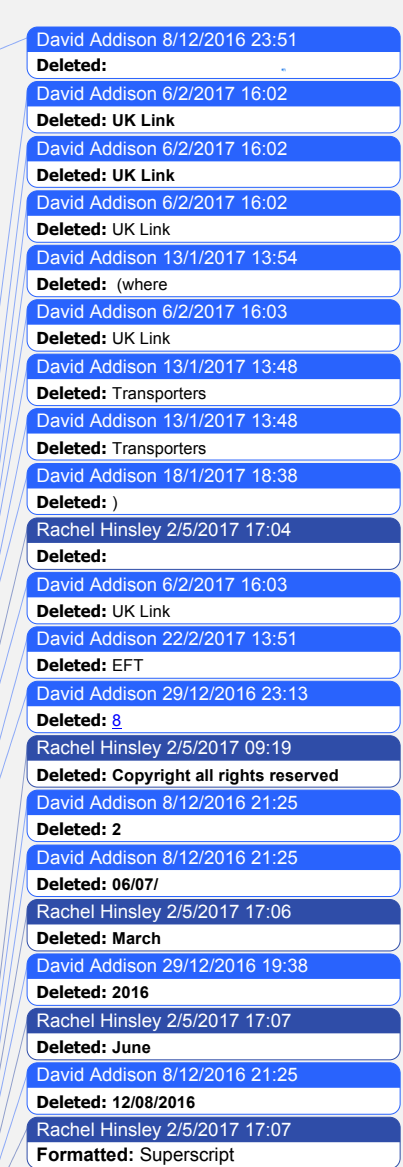

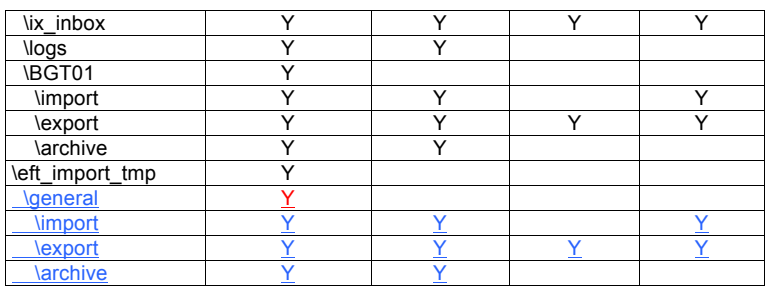

#### **2.4 File Naming**

This section defines the naming convention of the file as it needs to be conveyed over the UK Link Network – i.e. when a User places on, or retrieves a file from, the User Gateway.

This section identifies those constituent data items that form the significant addressing information required to enable the successful routing of files to and from other User.

## **2.4.1 Summary of File Naming**

The file name is used to route files across the UK Link Network. The UK Link file naming standards are as follows:-

#### **< level\_1 >.< level\_2 >.< level\_3 > ORGnn.EPNNNNNN.SFX**

This is referred to as 5.8.3 naming convention.

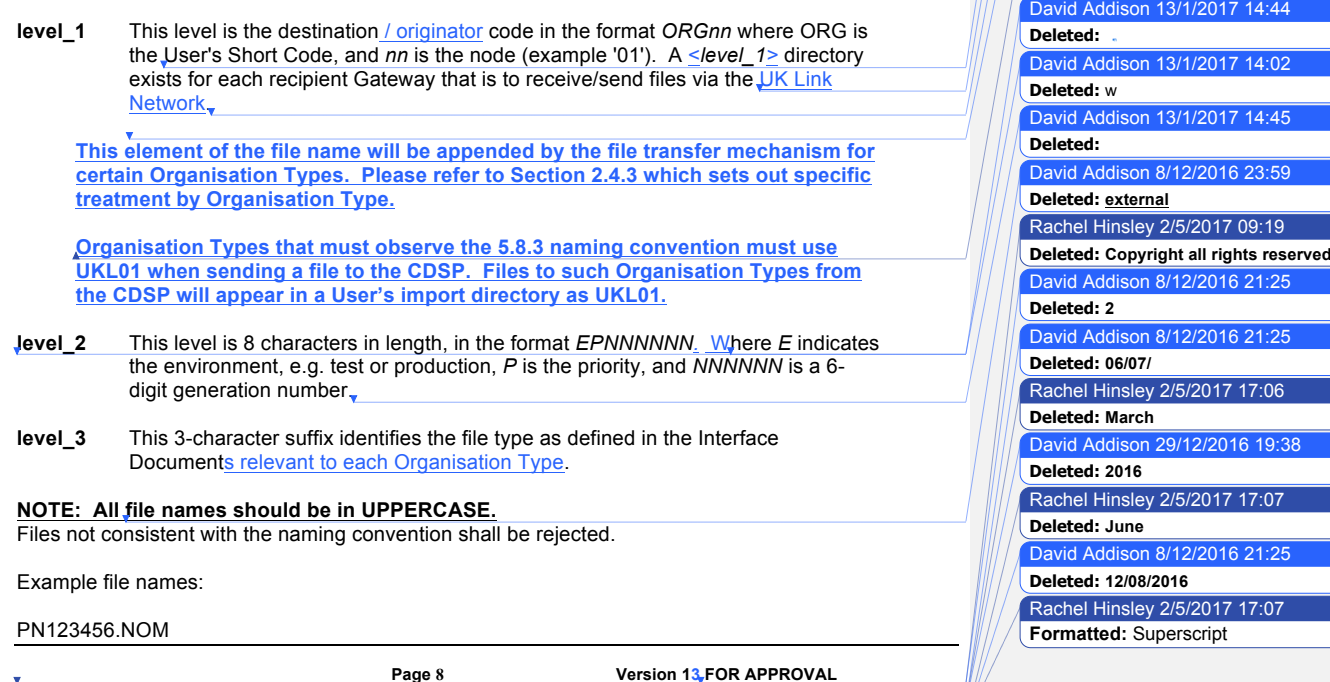

**Issue Date: May 2017 Impl<sup>n</sup> : 31st July 2017**

David Addison 27/2/2017 16:43 **Deleted: USER GUIDE**

David Addison 29/12/2016 23:14

David Addison 11/1/2017 15:29 **Deleted:** Information 'Xchange David Addison 11/1/2017 15:30 **Deleted:** both the export of files from the Transporters and the import of files into the

David Addison 29/12/2016 19:47

David Addison 9/12/2016 00:03

David Addison 13/1/2017 13:42

David Addison 9/12/2016 00:04

David Addison 6/2/2017 16:03

David Addison 13/1/2017 13:42

David Addison 13/1/2017 14:26

David Addison 9/12/2016 00:02

Rachel Hinsley 2/5/2017 17:05 **Formatted:** Not Highlight

**Deleted: Shipper or Trader Users can ignore this level for batch file** ... [17]

**Deleted:** 

Transporters.

**Deleted: ;**

**Deleted:** external

**Deleted:** external

**Deleted:** UK Link

**Deleted:** IXN

**Deleted:** 

**Deleted:** IXN

David Addison 9/12/2016 00:00 **Deleted:** UK Link SPA Shipper ...nterfa<sup>c</sup> ... [18] David Addison 29/12/2016 11:58

David Addison 29/12/2016 12:03 **Deleted: F** - Fixed length . David Addison 29/12/2016 11:58

rid Addison 29/12/2016 12:00

David Addison 29/12/2016 23:15

David Addison 29/12/2016 23:16 **Deleted:** …for Transporter to ... [19] David Addison 29/12/2016 23:16 **Deleted:** ...for User to Transporter (... [20]

David Addison 3/1/2017 13:39

David Addison 13/1/2017 13:49 **Deleted:** Transporters...DSP via the IX ... [21] David Addison 3/1/2017 13:40 **Deleted:** Typically UK Link Users are denoted

for import and export files. David Addison 29/12/2016 12:00

with the location as '01'. David Addison 6/2/2017 16:05 **Deleted:** of the UK Link File Transfer User

**Deleted:** NN

Guide

**Deleted:** i.e. it is the UK Link User Short Code

**Deleted:** Picture

**Deleted: Picture**

**Deleted:** Mnemonic

**Deleted:** AXX

Rachel Hinsley 2/5/2017 09:19 **Deleted: Copyright all rights reserved** David Addison 8/12/2016 2

David Addison 29/12/2016 12:01

Rachel Hinsley 2/5/2017 17:06

David Addison 29/12/2016 19:38

Rachel Hinsley 2/5/2017 17:07

Rachel Hinsley 2/5/2017 17:07 **Formatted:** Superscript

David Addison 8/12/2016 21:25

**Deleted: March**

**Deleted: Picture**

**Deleted: 2016**

**Deleted: June** 

**Deleted: 12/08/2016**

#### UKL01.PN012345.SIF PN000001.MBR

TN100123.MBR (Please note the Environment reference not denoting Production)

For further information on file suffixes and file formats please refer to the relevant Organisation Type Interface Document contained in the UK Link Manual

#### Format key:

- A Alphabetic
- N Numeric
- X Alphanumeric

# **2.4.2 File Naming Structure**

*Level\_1*

 $\mathsf{l}$ 

<level\_1> data items identify the addressing information of the correct import or export location.

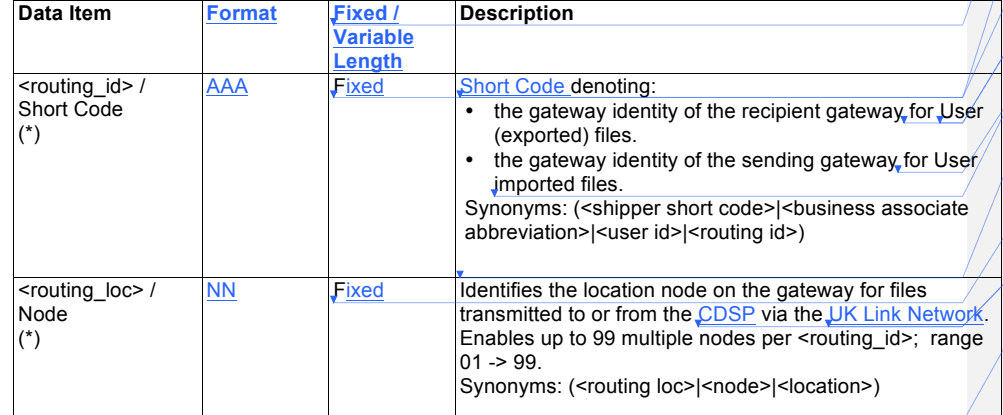

#### *Level\_2*

<level\_2> data items identify the addressing information. This number must be unique to the organisational node and suffix to stop duplicate files being processed. The currently supported *E*nvironment and *P*riority values are listed in Appendix B.

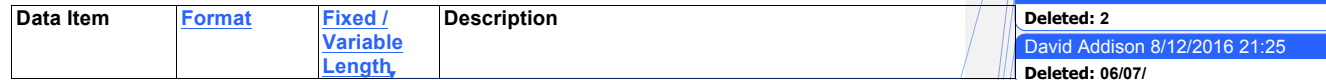

**Page 9 Version 13 FOR APPROVAL Issue Date: May 2017 Impl<sup>n</sup> : 31st July 2017**

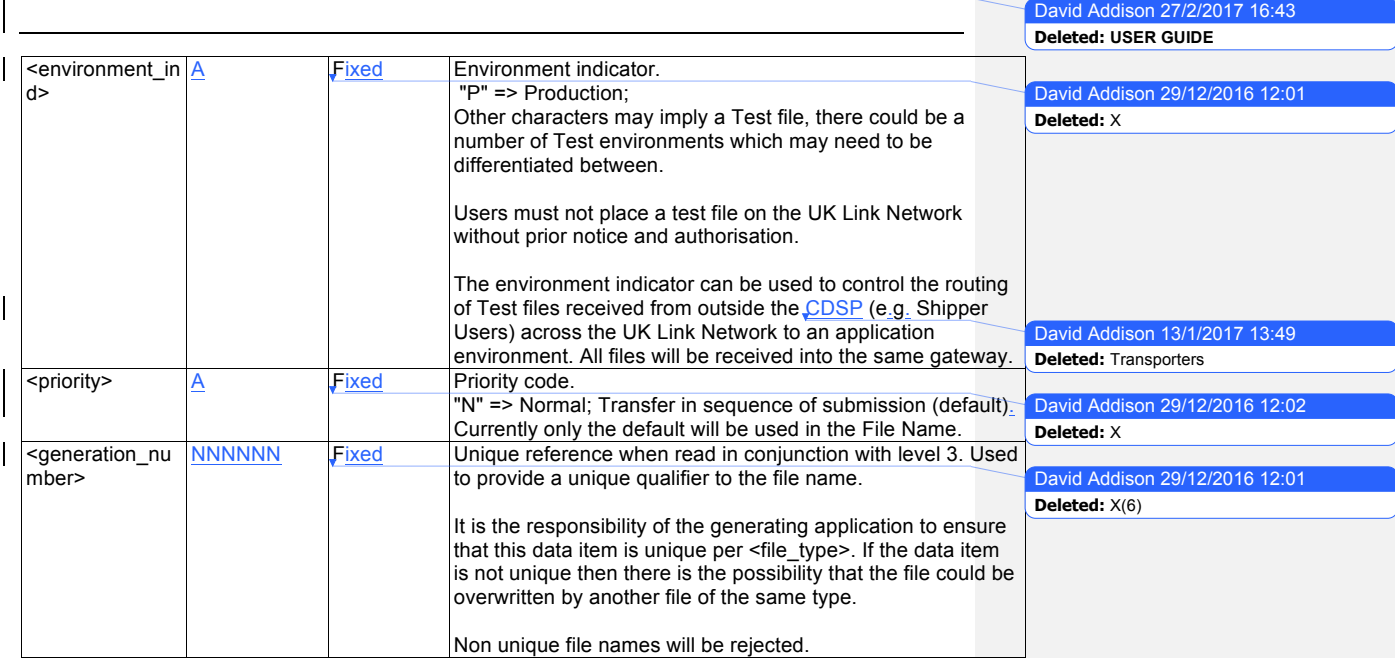

#### *Level 3*

<level\_3> data item identifies the type of file being transmitted.

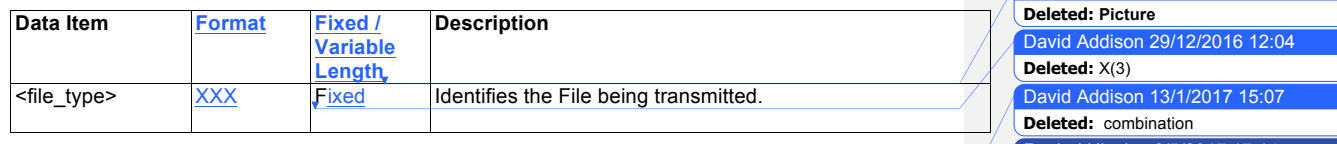

The <level\_3> data item signifies the type of file transmitted between gateways of a sender/recipient. These file types are defined within the Interface Documents.

**The file name (i.e. all constituent parts – level 1, 2 and 3) has to be unique.** Where Users exhaust unique file names the <generation number> records must be deleted by file type by Organisation. It would be expected that the <generation number> would restart from 000001. The CDSP will contact the User in the event that this is identified as being required, alternatively Users may contact the CDSP Service Desk.

# **2.4.3 File Naming Conventions for Files passed between Organisation Types**

The Organisation Type defines whether an organisation is required to provide, or will receive, the <level\_1> element of the file naming convention or whether the file transfer mechanism will determine this.

The file transfer mechanism will be configured by Organisation Type. Any exceptions must be explicitly registered and will be defined in Appendix A.

The two Communication Types have been developed to support distinct and separate requirements. It is not expected that a Communication Type 1 User will interact with a Communication Type 2 User. Any exceptions to this rule will be defined in Appendix A.

> **Page 10 Version 13 FOR APPROVAL Issue Date: May 2017 Impl<sup>n</sup> : 31st July 2017**

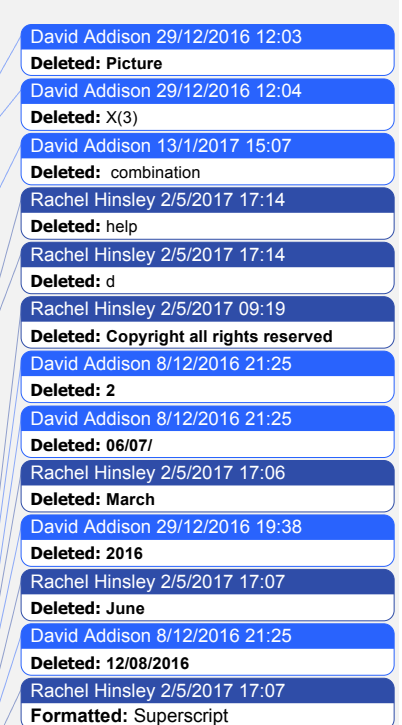

The CDSP is able to support both Communication Types.

#### **2.4.3.1 Communication Type 1**

For Communication Type 1 the gateway will address the files appropriately without the need for the <level\_1> element of the file naming convention. Typically these types of files are exchanged between a User and the CDSP.

These files will be presented to Users in the *BGT01\import* directory.

The table below shows which Organisation Types will use this convention.

Any exceptions to this principle are defined by Organisation Type by file type in Appendix A.

#### **2.4.3.2 Communication Type 2**

For Communication Type 2 the User is required to use <level 1> within the naming convention – i.e. this will use 5.8.3 naming convention.

When the originating Organisation places the file onto the UK Link Network the characters forming < level\_1> of the file name (i.e. the '5' in the 5.8.3 format) will be the Short Code and node of the Recipient User.

The UK Link Network will process the incoming file and change the Short Code and Node of the Recipient User to that of the Originating User before placing the file in the recipient's import directory.

These files will be presented to Users in the *general\import* directory.

The table below shows which Organisation Types will use this convention.

Any exceptions to this principle are defined by Organisation Type by file type in Appendix A.

The following table sets out which naming convention a User shall apply when sending or receiving files from another User.

#### **2.4.3.3 Communication Type / Organisation Type**

The following table denotes whether Communication Type 1 or 2 is used for files exchanged between each User Organisation Type.

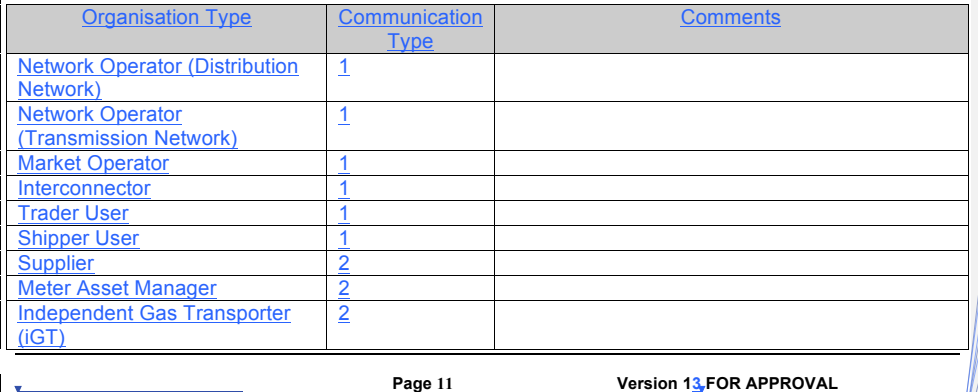

**Issue Date: May 2017 Impl<sup>n</sup> : 31st July 2017**

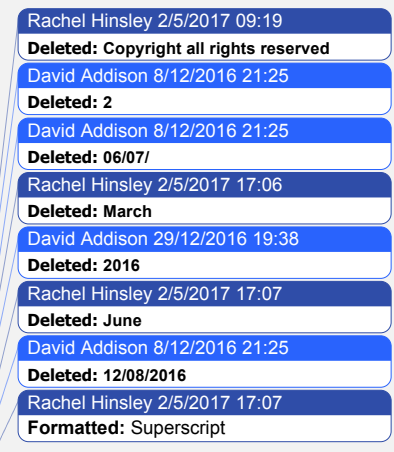

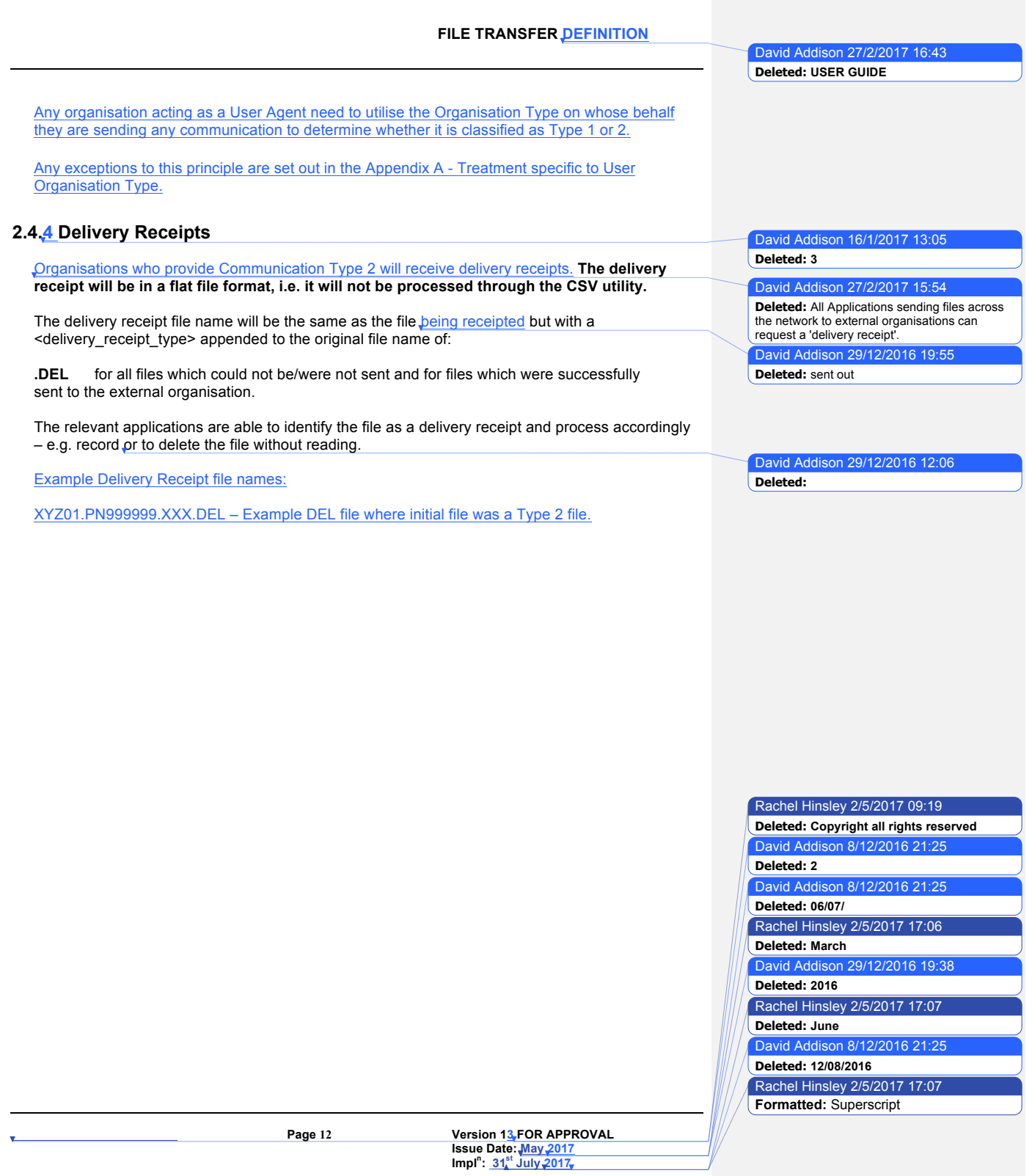

#### **3. Sending a file**

Users are responsible for placing a file in the *ix\_inbox*, then moving (or renaming) the file into the *export* directory*.* **Note that copying the file directly into the** *export* **directory may pick up the file before all the data has been copied and result in a partial file being transferred.**

The file transfer mechanism<sub>e</sub> is responsible for remotely monitoring the *export* directory and downloading all the files.

The User Gateway Configuration as described above in Figure 2 shows two *export* directories – one subordinate to **BGT01** and the other subordinate to **General**. The Organisation Type of an Organisation will define which folder will be polled.

If the file is valid it will be submitted for export and sends them over the LIK Link Network to the *import* directory on the Gateway. If the file name is invalid or the file is of zero bytes, upon detection the file will be moved to the *cftm\_error* directory on the originating User's Gateway.

#### **3.1 Sending a Communication Type 1 File**

Users should place a Communication Type 1 file in the *export* directory subordinate to *BGT01.*

Any exceptions to this principle are set out in the Appendix A - Treatment specific to User Organisation Type.

The following diagram summarises the process of sending a Communication Type 1 file:

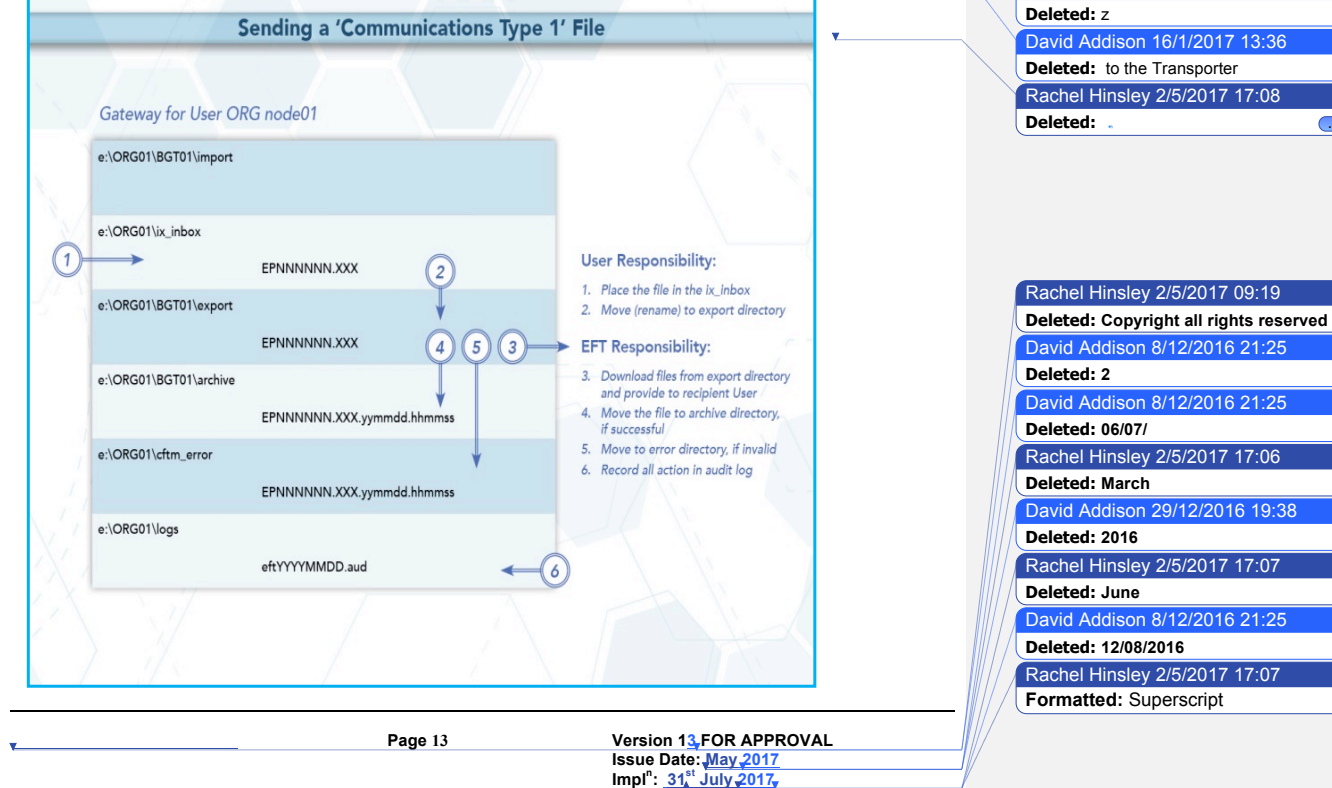

David Addison 6/2/2017 16:15 **Deleted:** UK Link

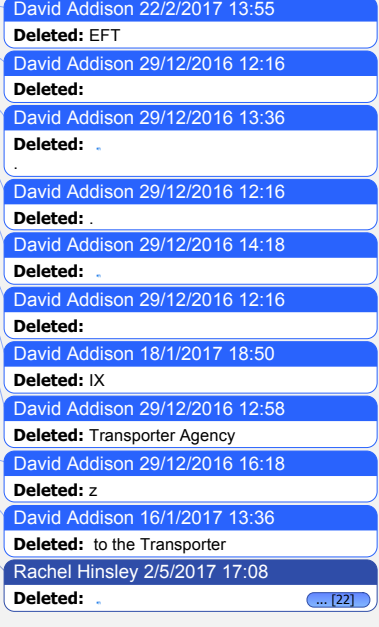

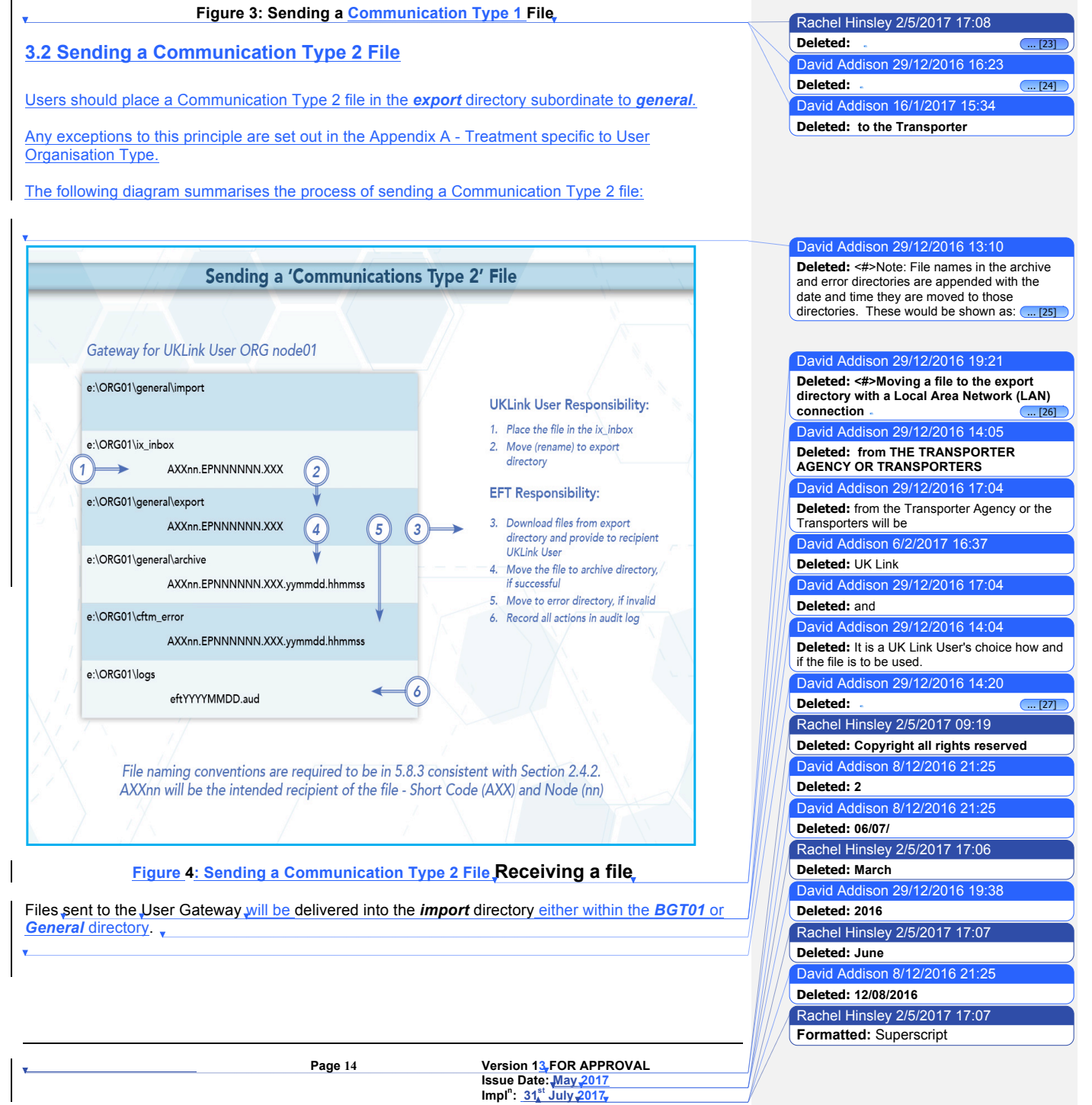

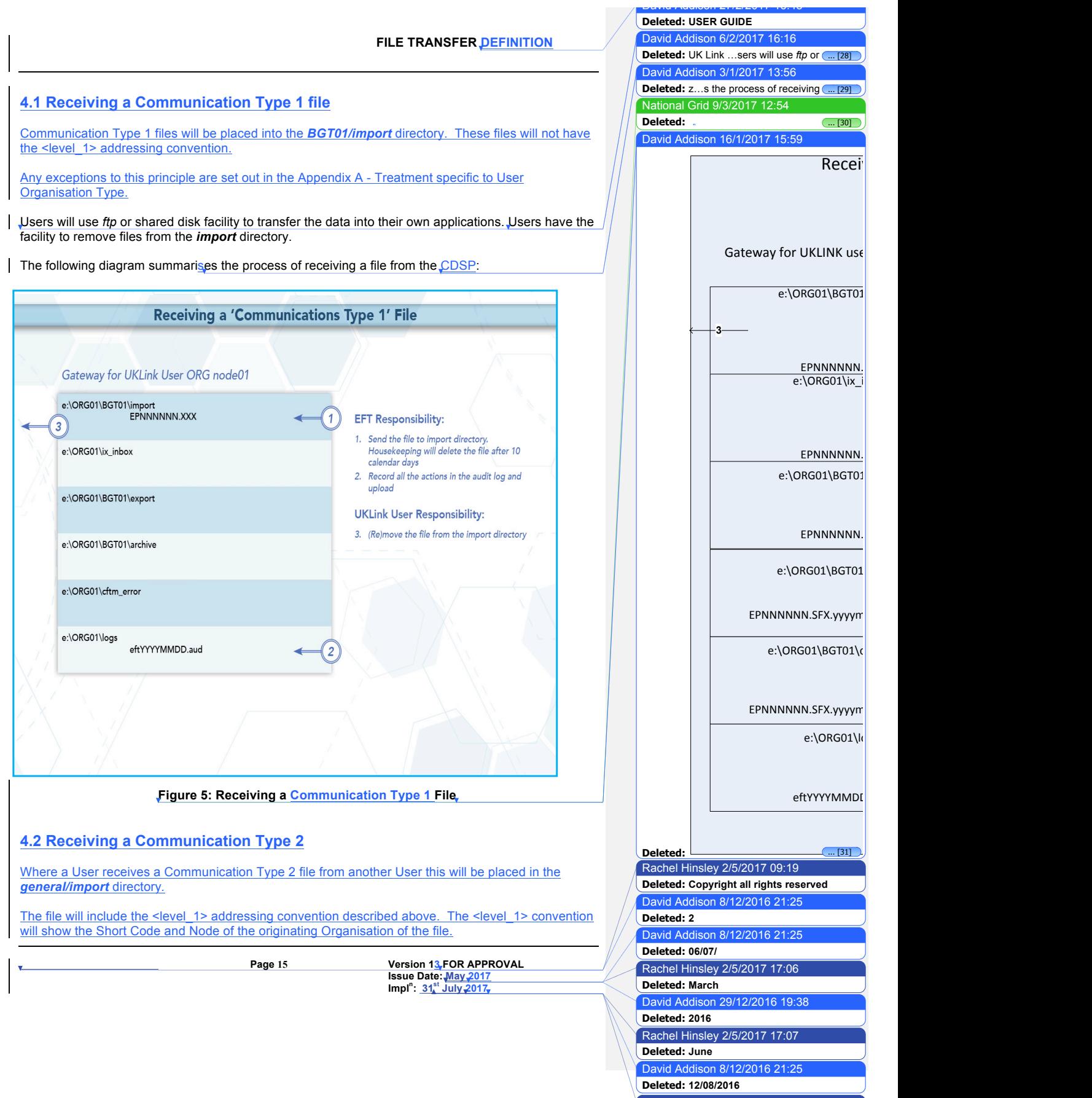

Rachel Hinsley 2/5/2017 17:07

**Formatted:** Superscript

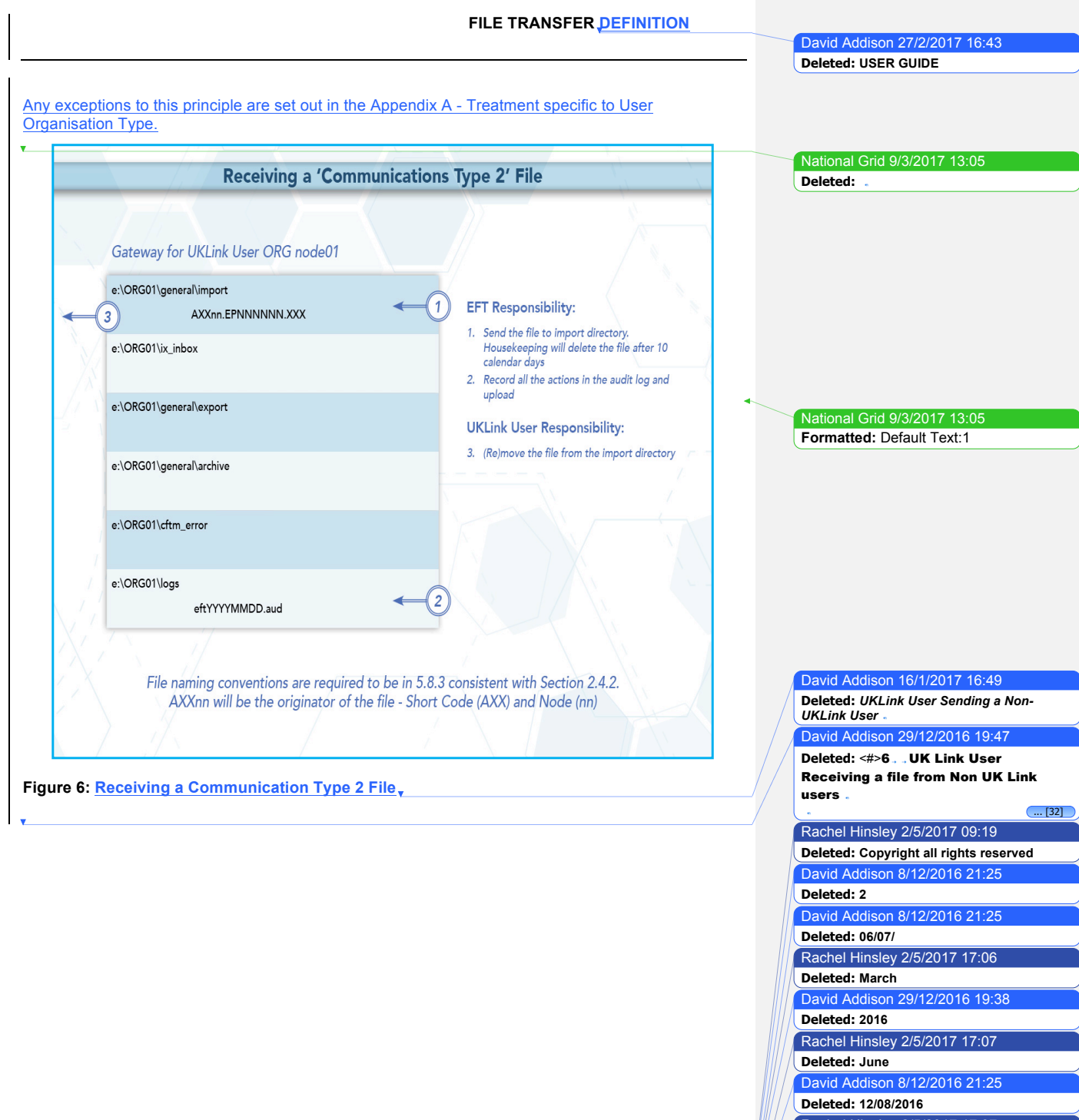

Rachel Hinsley 2/5/2017 17:07 **Formatted:** Superscript

**Page 16 Version 13 FOR APPROVAL Issue Date: May 2017 Impl<sup>n</sup> : 31st July 2017**

David Addison 29/12/2016 22:51 **Deleted:** . **... [33]** 

David Addison 29/12/2016 21:02 **Deleted:** n...UKLink ...ser experiences ... [34]

# **5. Disaster Recovery Processes**

The Disaster Recovery Process can be invoked if a User experiences a loss of the file transfer service. This is only applicable to those who have arranged for access to a secondary Gateway for the purposes of Disaster Recovery. This Disaster Recovery equipment must be located at an alternative location. It can be either at alternative premises of that User, or located at another premises where a Gateway is installed – this could also be another User's or a User Agent's premises.

### **5.1 Requirements when registering Disaster Recovery Arrangements**

When a User specifies that it has Disaster Recovery arrangements, that User must provide at least one (but no more than three), **Disaster Recovery Representatives** (DR Representative).

The following contact details must be provided:

- DR Representative Name(s) or Role e.g. User Service Desk Manager
- Telephone number for each DR Representative
- A valid email address for each DR Representative

The DR Representative is a person (or persons) available 24 hours a day / 7 days a week.

Where a User is using another User's Gateway for the purposes of Disaster Recovery, both Users must provide evidence that they have agreed to these arrangements. Where a User intends to utilise a User Agent's premises, the User must provide a User Agent Agreement to the CDSP at the time that they register the Disaster Recovery Arrangements.

It is the User's responsibility to inform the CDSP of any changes to DR Arrangements including DR Representative contact details. Any changes must be notified to the CDSP Customer Life Cycle Team at: customerlifecycle.spa@xoserve,com

The CDSP shall contact User DR Representatives every 6 months to ensure contact details are up to date and will validate the details the CDSP holds on file.

#### **5.2 Responsibilities in the event that DR Arrangements are invoked**

- If a loss of service is identified by the User, a representative of that User must raise a call with the **CDSP Service Desk**.
	- If the User raises a call, the CDSP Service Desk will advise if the User has registered Disaster Recovery arrangements and provide the caller with the DR Representative contact details.
	- The CDSP Service Desk will refer the call to the CDSP Duty Manager (CDSP DM) who will liaise with the DR Representative.
- If a proactive alert is identified by the CDSP, the CDSP will contact the DR Representative accordingly.
- The DR Representative must be available 24 hours a day / 7 days a week. In the event that DR Arrangements are invoked and the CDSP DM is unable to contact the User DR Representative then a telephone message will be left at each of the contact telephone numbers registered where the number is in service and a messaging service is available. The CDSP DM will take no further action until a DR Representative contacts them.

• The DR Representative will liaise with the CDSP DM<sub>v</sub> to agree a way forward.

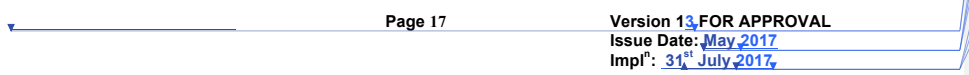

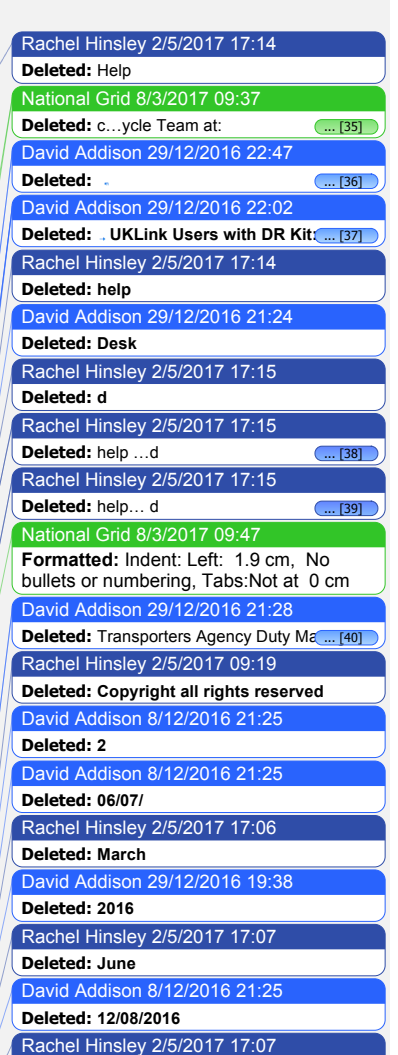

**Formatted:** Superscript

- The CDSP will attempt to provide an alternate file delivery service within 48 hours of the failure OR as agreed with the DR Representative.
- Updates will be provided by the CDSP DM to DR Representative as and when available.

### **5.3 Loss of Service without DR Processes**

In the event of complete file transfer failure, the CDSP will attempt to provide an alternate file delivery service within 48 hours of the failure. In the event a User experiences a loss of the file transfer service please contact the CDSP Service Desk. Contact details are defined in the UK Link Overview Manual**.** 

 $\overline{\phantom{a}}$ 

David Addison 27/2/2017 16:43 **Deleted: USER GUIDE**

#### David Addison 29/12/2016 21:55

**Deleted:** <#>It is the responsibility of the DR Representative to inform its customers (e.g. Suppliers/Agencies) where they are providing a hosting service to other organisations. ... [41] David Addison 29/12/2016 21:38 **Deleted:** Transport Agency

David Addison 29/12/2016 21:36 **Deleted:** Transporter Agency David Addison 29/12/2016 22:09 **Deleted:** Transporter Rachel Hinsley 2/5/2017 17:15 **Deleted:** h David Addison 29/12/2016 22:09 **Deleted:** H Rachel Hinsley 2/5/2017 17:15 **Deleted:** elp d David Addison 29/12/2016 22:09

### **Deleted:** D

David Addison 29/12/2016 21:53

**Deleted: Where disaster Recovery arrangements exist, please refer to the DR process as defined above.**

Rachel Hinsley 2/5/2017 09:19 **Deleted: Copyright all rights reserved** David Addison 8/12/2016 21:25 **Deleted: 2** David Addison 8/12/2016 21:25

**Deleted: 06/07/**

Rachel Hinsley 2/5/2017 17:06

**Deleted: March**

David Addison 29/12/2016 19:38

**Deleted: 2016**

Rachel Hinsley 2/5/2017 17:07

**Deleted: June** 

David Addison 8/12/2016 21:25 **Deleted: 12/08/2016**

Rachel Hinsley 2/5/2017 17:07

**Formatted:** Superscript

**Page 18 Version 13 FOR APPROVAL Issue Date: May 2017 Impl<sup>n</sup> : 31st July 2017**

# **6. Audit Logs**

### **6.1 Audit Log of Successful File Transfers**

The CDSP is responsible for ensuring that an Automatic Audit Trail Facility is maintained. The audit logs are maintained in the e:\ORG01\logs area on the Gateway, which are labelled as follows:

#### • '**EFTYYYYMMDD.aud'** (Daily audit log)

- Where eft denotes the file transfer mechanism.
- YYYY is a four digit year.
- MM is a two digit month.
- DD is a two digit date

e.g. EFT20150601.aud would be the log file for 1<sup>st</sup> June 2015

**Users have READ ONLY access to this log**. The audit log holds details of all successful file transfers to and from the CDSP, together with details of retries and failed transfers. The information is in text format and is self-explanatory. On a daily basis data in the current audit log will be archived by the CDSP. The information in these audit logs is archived for seven years.

The CDSP will collate writes to the file transfer log in order to reduce administrative IX traffic. The frequency of writes will be reviewed from time to time to determine the most effective period. Any changes to the 'write time' will be notified to Users to confirm that this does not impact their processes or systems. **Write time is currently set at 5 minutes.**

Currently all previous daily and monthly audit logs are available on the Gateway. Users are advised to use these files as part of their own audit strategy.

**It is important that no software is used which 'locks' the audit logs when reading these audit files.**

**6.1.1 File Naming Convention for Successful Files in the Audit Log**

When files are written within the daily directory these are written with the following naming convention:

File names in the archive directory are appended with the date and time they are moved to those directories. These would be shown as: EPNNNNNN.SFX.YYYYMMDD.HHMMSS Where the file is Communication Type 1 this will not include <level 1> in the file naming convention.

Where the file is Communication Type 2 it shall include the <level 1> in the file naming convention.

# **6.2 Audit Log of Unsuccessful File Transfers**

Unsuccessful files shall be written to the *cftm\_error* directory.

## **6.2.1 File Naming Convention for Unsuccessful Files in the Error Log**

File names in the archive and error directories are appended with the date and time they are moved to those directories. These would be shown as: EPNNNNNN.SFX.YYYYMMDD.HHMMSS

The error log will represent the file name as generated by the originating User, including where this included <level 1> in the file naming convention.

**Page 19 Version 13 FOR APPROVAL Issue Date: May 2017 Impl<sup>n</sup> : 31st July 2017**

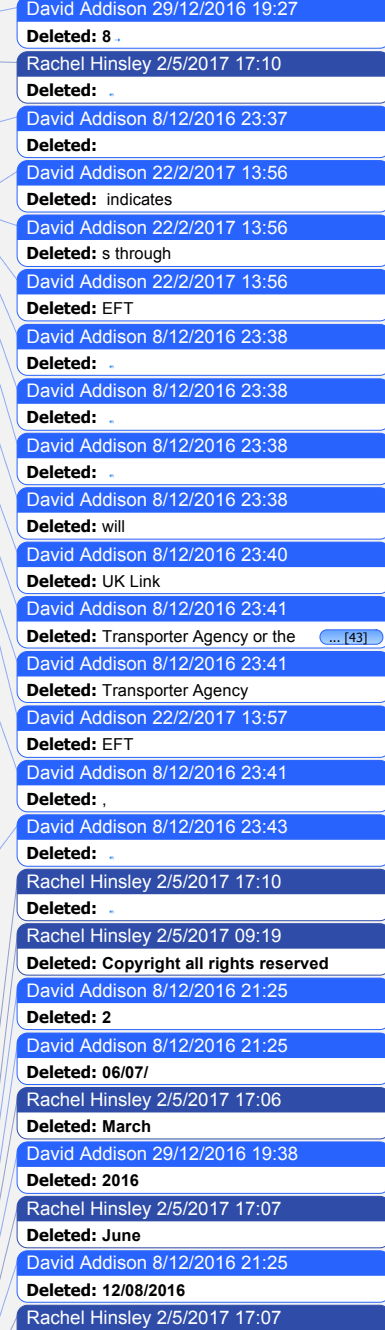

**Formatted ...** [42]

# **7. Housekeeping**

**Data files remaining in any directories on the e: drive, other than the log directories, will be**  deleted after 10 calendar days. If any non-standard, *unauthorised* directories exist on the e: drive, they, and any files within them, may also be deleted. **Files are deleted irrespective of whether the files have been read or not**. Audit logs of the housekeeping actions are kept in the logs directory and will be updated daily with the name **EFTyyyymmdd.del** e.g. EFT20130301.del would be the<br>housekeeping log for 1<sup>st</sup> March 2013. This log shows the names and the dates on which files were deleted.

David Addison 29/12/2016 19:28 **Deleted: 9**

David Addison 6/2/2017 16:20 **Deleted:** unauthorized David Addison 16/1/2017 17:43 **Deleted:** of housekeeping

Rachel Hinsley 2/5/2017 09:19 **Deleted: Copyright all rights reserved** David Addison 8/12/2016 21:25 **Deleted: 2** David Addison 8/12/2016 21:25 **Deleted: 06/07/** Rachel Hinsley 2/5/2017 17:06 **Deleted: March** David Addison 29/12/2016 19:38 **Deleted: 2016** Rachel Hinsley 2/5/2017 17:07 **Deleted: June**  David Addison 8/12/2016 21:25 **Deleted: 12/08/2016**

Rachel Hinsley 2/5/2017 17:07 **Formatted:** Superscript

**Page 20 Version 13 FOR APPROVAL Issue Date: May 2017 Impl<sup>n</sup> : 31st July 2017**

Rachel Hinsley 2/5/2017 17:07 **Formatted:** Superscript

**Deleted: 12/08/2016**

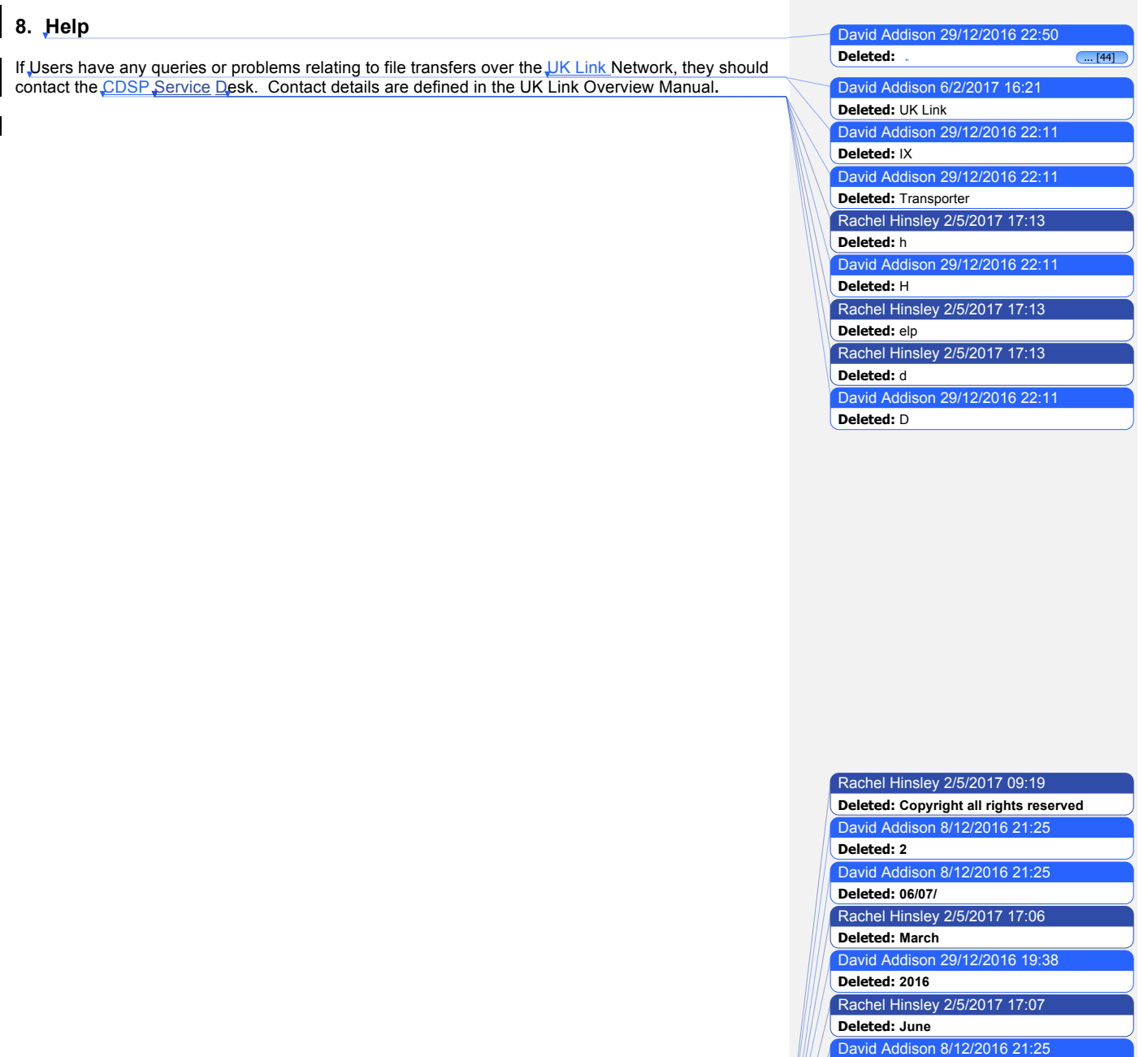

**Page 21 Version 13 FOR APPROVAL Issue Date: May 2017 Impl<sup>n</sup> : 31st July 2017**

David Addison 27/2/2017 16:43 **Deleted: USER GUIDE**

# **9. Summary**

With respect to the UK Link Network, Users will have responsibility for:

- creating files whose names conform to the standards defined within the UK Link Manual
- sending files to their *ix\_inbox*, followed by a move (or rename) to the relevant *export* directory
- processing files received into the *import* directory, using them as required within 10 days of receipt. File resends may incur a charge,
- reviewing the audit log held on their Gateway to ensure that IX file transfers have been successful

The CDSP, through EFT software, will have responsibility for:

- the timely and complete transfer of data across the IX Network
- creating *archive* and *cftm\_error* files at source
- housekeeping (deleting) all files on the Gateway that are over 10 calendar days old

Rachel Hinsley 2/5/2017 09:19 **Deleted: Copyright all rights reserved** David Addison 8/12/2016 21:25 **Deleted: 2** David Addison 8/12/2016 21:25 **Deleted: 06/07/** Rachel Hinsley 2/5/2017 17:06 **Deleted: March** David Addison 29/12/2016 19:38 **Deleted: 2016** Rachel Hinsley 2/5/2017 17:07 **Deleted: June**  David Addison 8/12/2016 21:25

**Deleted: 12/08/2016**

Rachel Hinsley 2/5/2017 17:07

**Formatted:** Superscript

**Page 22 Version 13 FOR APPROVAL Issue Date: May 2017 Impl<sup>n</sup> : 31st July 2017**

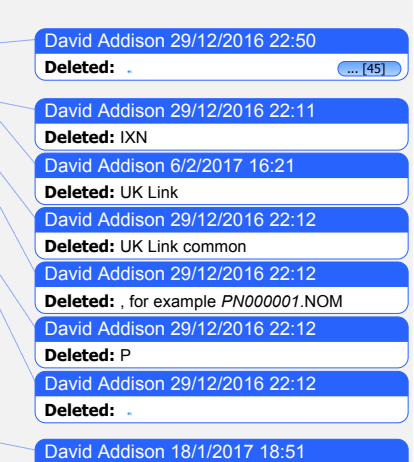

**Deleted:** Transporter Agency

# **10.Appendix A Treatment specific to User Organisation Type**

# **A1 - User Organisation Type – Shipper Users**

Shipper Users may receive the following exception files:

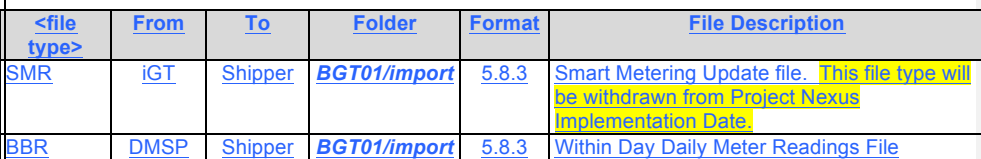

Shipper Users may send the following exception files:

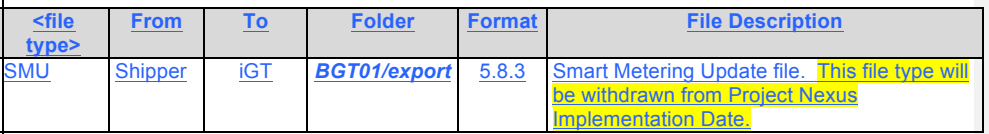

## **A2 - User Organisation Type – Trader Users**

No exception file types are registered.

## **A3 - User Organisation Type – Distribution Networks**

No exception file types are registered.

# **A4 - User Organisation Type – Transmission Networks**

No exception file types are registered.

## **A5 - User Organisation Type – Independent Gas Transporters**

No exception file types are registered.

Note: SMU files issued / received by the iGTs will be issued / received via *import / export* directories in the *general* directory respectively consistent with Communication Type 2.

#### **A6 - User Organisation Type – Daily Metered Service Provider**

No exception file types are registered.

Note: BBR files are issued by the DMSP via *import / export* directories in the *general* directory respectively consistent with Communication Type 2.

# **A7 - User Organisation Type – Suppliers**

**Page 23 Version 13 FOR APPROVAL Issue Date: May 2017 Impl<sup>n</sup> : 31st July 2017**

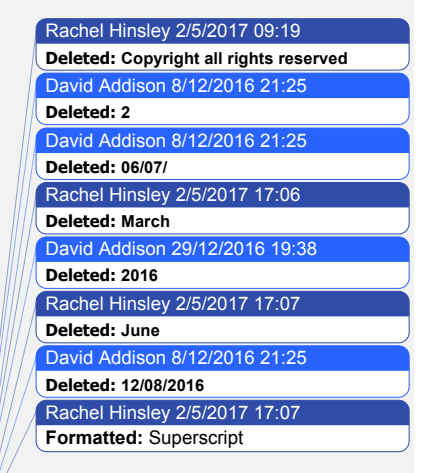

No exception file types are registered.

# **A8 - User Organisation Type – Meter Asset Managers**

No exception file types are registered.

#### **A9 - User Organisation Type – Interconnector Agents / Market Operator**

No exception file types are registered.

## **A10 – Data Communications Company**

The Smart Registration Data Provider files sent to the DCC by Xoserve under Section E2 of the Smart Energy Code are transmitted via the DCC User Gateway. The formats and specifications of the messages are defined in the REGIS (Registration Interface Spec.) and CoCo (Code of Connections) documentation. The DCC itself is responsible for the provision and maintenance of the supporting infrastructure.

> Rachel Hinsley 2/5/2017 09:19 **Deleted: Copyright all rights reserved** David Addison 8/12/2016 21:25 **Deleted: 2** David Addison 8/12/2016 21:25 **Deleted: 06/07/** Rachel Hinsley 2/5/2017 17:06 **Deleted: March** David Addison 29/12/2016 19:38 **Deleted: 2016** Rachel Hinsley 2/5/2017 17:07 **Deleted: June**

David Addison 8/12/2016 21:25

**Deleted: 12/08/2016**

Rachel Hinsley 2/5/2017 17:07

**Formatted:** Superscript

**Page 24 Version 13 FOR APPROVAL Issue Date: May 2017 Impl<sup>n</sup> : 31st July 2017**

David Addison 8/12/2016 22:18

David Addison 29/12/2016 13:19

David Addison 6/2/2017 16:23

David Addison 6/2/2017 16:24

David Addison 16/1/2017 15:44

David Addison 16/1/2017 17:47

Rachel Hinsley 2/5/2017 17:13

David Addison 6/2/2017 16:24

David Addison 6/2/2017 16:24

David Addison 6/2/2017 16:24

**Deleted: 12**

**Deleted: A**

**Deleted:** f

**Deleted:** your

**Deleted:** Help

**Deleted:** UK Link

**Deleted:** UK Link

**Deleted:** UK Link

**Deleted:** Transporter

**Deleted:** UK Link

## **11. Appendix B Key to Variables**

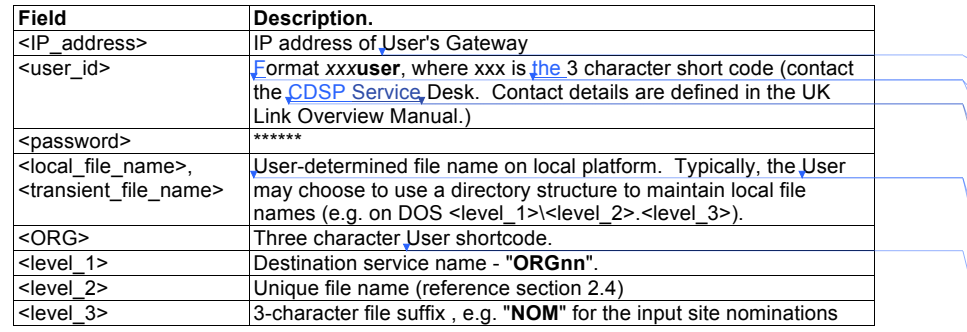

Rachel Hinsley 2/5/2017 09:19 **Deleted: Copyright all rights reserved** David Addison 8/12/2016 21:25 **Deleted: 2** David Addison 8/12/2016 21:25 **Deleted: 06/07/** Rachel Hinsley 2/5/2017 17:06 **Deleted: March** David Addison 29/12/2016 19:38 **Deleted: 2016** Rachel Hinsley 2/5/2017 17:07

**Deleted: June**  David Addison 8/12/2016 21:25

**Deleted: 12/08/2016**

Rachel Hinsley 2/5/2017 17:07

**Formatted:** Superscript

**Page 25 Version 13 FOR APPROVAL Issue Date: May 2017 Impl<sup>n</sup> : 31st July 2017**

David Addison 8/12/2016 22:19

David Addison 29/12/2016 22:56

David Addison 22/2/2017 13:37 **Deleted:** . . . . TN001001.OBT (Test f(... [46]

**Deleted: 13**

**Deleted: B**

## **12.Appendix C File Name Values**

This chart lists the possible values of the environment (*E*) and priority (*P*) fields within the file name *EPNNNNNN.SFX:*

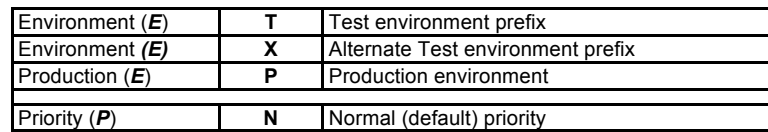

Test files should only be sent upon agreement with source and destination system. Users should not send the Test files without prior notice and agreement.

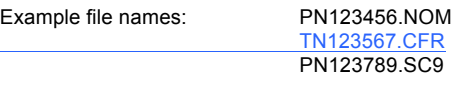

**Deleted: Copyright all rights reserved** David Addison 8/12/2016 21:25 **Deleted: 2** David Addison 8/12/2016 21:25 **Deleted: 06/07/** Rachel Hinsley 2/5/2017 17:06 **Deleted: March** David Addison 29/12/2016 19:38 **Deleted: 2016** Rachel Hinsley 2/5/2017 17:07 **Deleted: June**  David Addison 8/12/2016 21:25 **Deleted: 12/08/2016**

Rachel Hinsley 2/5/2017 09:19

Rachel Hinsley 2/5/2017 17:07 **Formatted:** Superscript

**Page 26 Version 13 FOR APPROVAL Issue Date: May 2017 Impl<sup>n</sup> : 31st July 2017**

David Addison 9/12/2016 00:06

**Deleted:** 

## **13. Appendix D - Glossary**

s

Where a reference is stated this document shall have the same meaning as the source reference. In such circumstances this is reproduced to assist the reader, but readers must not rely upon the definition stated.

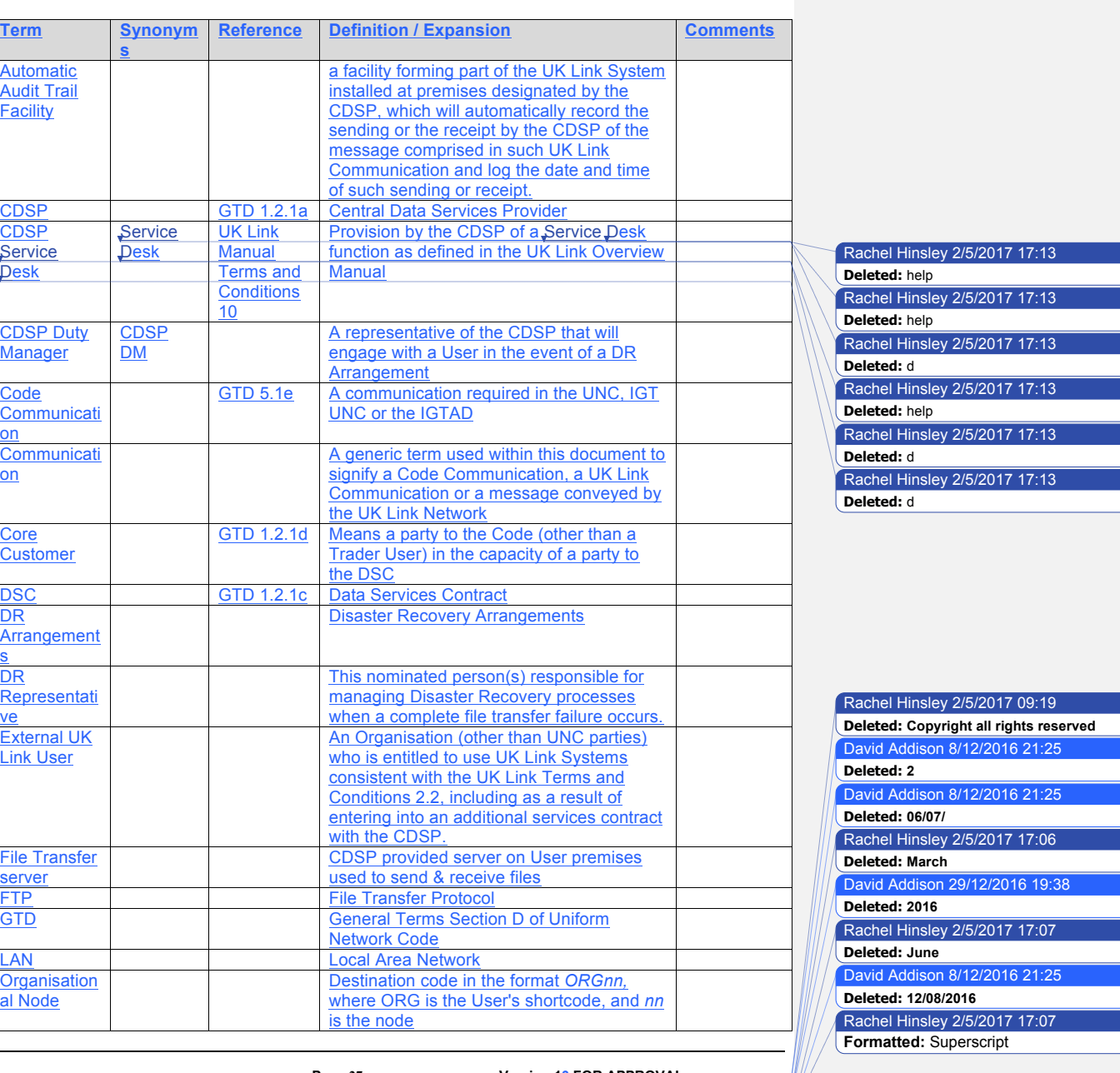

**Page 27 Version 13 FOR APPROVAL Issue Date: May 2017 Impl<sup>n</sup> : 31st July 2017**

David Addison 27/2/2017 16:43 **Deleted: USER GUIDE**

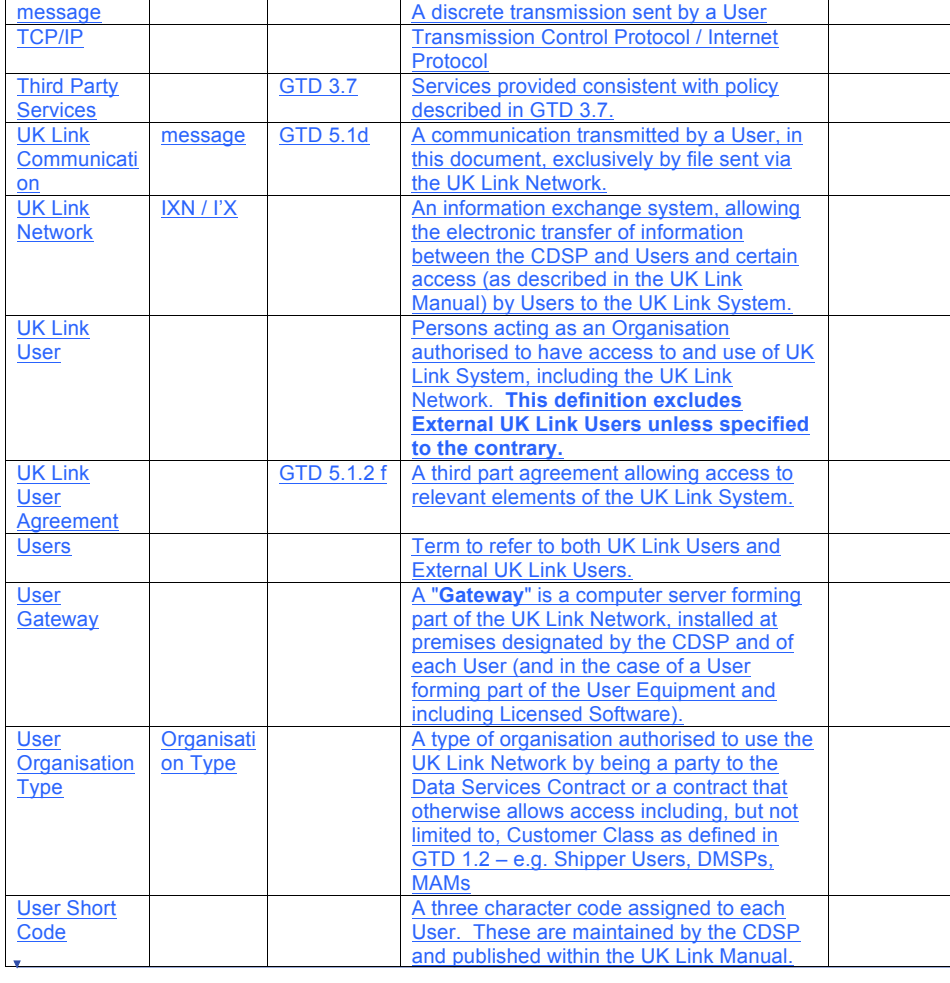

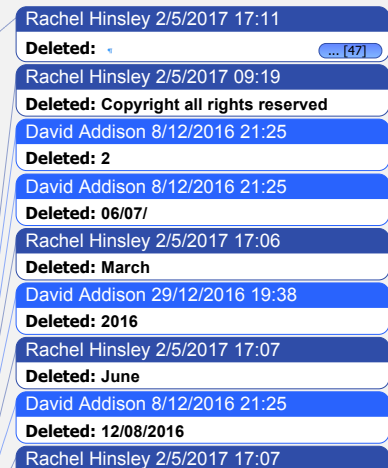

**Formatted:** Superscript

**Page 28 Version 13 FOR APPROVAL Issue Date: May 2017 Impl<sup>n</sup> : 31st July 2017**

#### **14.Appendix E - Moving a file to the export directory with a Local Area Network (LAN) connection**

The following two sections describe ways in which Users can send files via the UK Link Network. The example shown considers a Communication Type 1.

Network communication between the Users LAN and the Gateway uses the TCP/IP protocol. To connect using either FTP or Shared drive, the User will require the following information (where *ORG* will be the 3 letter organisation short code assigned by the CDSP):

Gateway Name: *ORG*01 IP Address: xxx.xxx.xxx.xxx (this will be assigned by the CDSP) Username: *Orguser* (where *ORG* denotes the Users short code)

The <password> is provided to the Authorised Representative of the User as defined in the UK Link Manual Supplementary Document – Security Policy.

If technical information or assistance is required please contact the CDSP Service Desk. Contact details are defined in the UK Link Overview Manual**.**

Two methods are suggested for Users who have connected the UK LINK NETWORK to their own internal LAN, either FTP or Shared drive facility.

# **E1 - Using File Transfer Product (ftp)**

Assuming *ftp* is installed and configured on Users' systems, a typical session might be as follows:

Note: the text in bold is what Users would code in their local environment; the normal text shows the prompts and responses. The variables within the code, designated by < > are, described in Appendix A.

### C:\ftp ixn-xxx-01

**Figure 7: Example of FTP text to add a file** ftp> **put PN123456.NOM /ORG01/ix\_inbox/PN123456.NOM E2 - Shared Drive Facility** 150 Opening ASCII mode data connection for /ORG01/ix\_inbox/PN123456.NOM If UK Links Users are running MS Windows Operating Systems on the PCs it is possible for the PC to the PC to the PC to the PC to the PC to the PC to the PC to the PC to the PC to the PC to the PC to the PC to the PC to the x bytes sent in x seconds (x Kbytes/sec) Network Drive' facility within Windows Explorer to connect to the UK Link User Gateway located on Connected to **ixn-xxx-01**. 220-Microsoft FTP Service Do not proceed unless you are an authorised user. Failure to comply may result in prosecution under the Computer Misuse Act 1990. User (**ixn-xxx-01**:(none)): **xxxuser** 331 Password required for **xxxuser**. Password: 230 User xxxuser logged in. 200 PORT command successful 226 Transfer complete

ftp> rename /ORG01/ix\_inbox/PN123456.NOM /ORG01/bgt01/export/PN123456.NOM 350 File exists, ready for destination name 250 RNTO command successful.

ftp> bye 221  $C:\rangle$ 

Rachel Hinsley 2/5/2017 17:14 **Deleted:** [**help d** Rachel Hinsley 2/5/2017 17:14 **Formatted:** Font:Not Bold Rachel Hinsley 2/5/2017 17:14 **Deleted: ]**

Rachel Hinsley 2/5/2017 09:19 **Deleted: Copyright all rights reserved** David Addison 8/12/2016 21:25 **Deleted: 2** David Addison 8/12/2016 21:25 **Deleted: 06/07/** Rachel Hinsley 2/5/2017 17:06 **Deleted: March** David Addison 29/12/2016 19:38

**Deleted: 2016**

Rachel Hinsley 2/5/2017 17:07 **Deleted: June** 

David Addison 8/12/2016 21:25

**Deleted: 12/08/2016**

Rachel Hinsley 2/5/2017 17:07

**Formatted:** Superscript

David Addison 8/12/2016 21:25

David Addison 8/12/2016 21:25

Rachel Hinsley 2/5/2017 17:06

David Addison 29/12/2016 19:38

Rachel Hinsley 2/5/2017 17:07

David Addison 8/12/2016 21:25

Rachel Hinsley 2/5/2017 17:07 **Formatted:** Superscript

**Deleted: 2**

**Deleted: 06/07/**

**Deleted: March**

**Deleted: 2016**

**Deleted: June** 

**Deleted: 12/08/2016**

## **15.Appendix F - Moving from the import directory with a LAN Connection**

Two methods are suggested here for Users that have connected their Gateway to their own internal LAN, either using FTP or the use of a Shared Drive facility. The example shown considers a Communication Type 1.

## **F1 - Using ftp**

Assuming *ftp* is installed and configured on Users' systems, then a typical session might be as follows. Note: the text in bold is what Users would code in their local environment; the normal text shows the prompts and responses.

## Rachel Hinsley 2/5/2017 09:19 **Deleted: Copyright all rights reserved** C:\ftp ixn-xxx-01 Connected to **ixn-xxx-01**. 220-Microsoft FTP Service Do not proceed unless you are an authorised user. Failure to comply may result in prosecution under the Computer Misuse Act 1990. User (**ixn-xxx-01**:(none)): **xxxuser** 331 Password required for **xxxuser**. Password: 230 User xxxuser logged in. ftp> prompt off Interactive mode off ftp> **mget /ORG01/bgt01/import/\*.\*** 200 Type set to A. 200 PORT command successful. 150 Opening ASCII mode data connection for /ORG01/bgt01/import/\*.\* (x bytes). 226 Transfer complete. x bytes received in x seconds (x Kbytes/sec) ftp> **get /ORG01/bgt01/import/PN000111.SC9**

200 PORT command successful. 150 Opening ASCII mode data connection for /ORG01/bgt01/import/PN000111.SC9 (x bytes). 226 Transfer complete. x bytes received in x seconds (x Kbytes/sec)

 $f_{\text{max}}$  keep

**Figure 8: Example of FTP text to move to the User LAN**

#### **F2 - Shared Drive Facility**

If Users are running MS Windows Operating Systems on their PCs it is possible for the PC to be configured to have a shared drive to the Gateway. The User needs to use the 'Map Network Drive'

> **Page 30 Version 13 FOR APPROVAL Issue Date: May 2017 Impl<sup>n</sup> : 31st July 2017**

**Deleted: USER GUIDE**

David Addison 27/2/2017 16:43

facility within Windows Explorer to connect to the User Gateway located on their premises. Enter *\\ORG01s1\ORG01* as the Path and connect as *orguser* with the required <password>. Windows Explorer can then be used to copy files from the *import* directory onto User's local environment as required for storage of the files.

> David Addison 9/12/2016 00:06 **Formatted:** Default Text:1

Rachel Hinsley 2/5/2017 09:19 **Deleted: Copyright all rights reserved** David Addison 8/12/2016 21:25 **Deleted: 2** David Addison 8/12/2016 21:25 **Deleted: 06/07/** Rachel Hinsley 2/5/2017 17:06 **Deleted: March** David Addison 29/12/2016 19:38 **Deleted: 2016** Rachel Hinsley 2/5/2017 17:07 **Deleted: June**  David Addison 8/12/2016 21:25

**Deleted: 12/08/2016**

Rachel Hinsley 2/5/2017 17:07

**Formatted:** Superscript

**Page 31 Version 13 FOR APPROVAL Issue Date: May 2017 Impl<sup>n</sup> : 31st July 2017**